# **NEW STUDENT GUIDE** www.northwestms.edu/techsupport

## **STEP ONE: myNWCC**

Access student information/records, financial information, course scheduling, degree plans and more.

**User ID: Student ID Number**

#### **\*Temporary PIN: Date of Birth - MMDDYY**

example: March 22, 1999 - Password: 032299 *\* You will be prompted to change your PIN after you enter your temporary PIN.*

### **STEP TWO: Webmail**

Your Student ID along with your myNWCC permanent PIN will provide access to webmail.

**Username/Login: IDNumber@northwestms.edu**

**Password: PIN you set in myNWCC**

### **STEP THREE: Network Services**

Your Student ID and myNWCC permanent PIN will provide access to network services: Canvas, U Drive and on-campus computers.

**Username/Login: Student ID Number**

**Password: PIN you set in myNWCC**

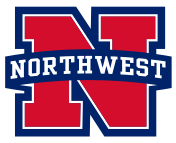

# www.northwestms.edu/techsupport **PRIOR STUDENT GUIDE**

#### **STEP ONE: myNWCC**

Access student information/records, financial information, course scheduling, degree plans and more.

**User ID: Student ID Number**

**PIN: Same as previously**

## **STEP TWO: Webmail**

Your Student ID along with your myNWCC permanent PIN will provide access to webmail.

**Username/Login: IDNumber@northwestms.edu**

**Password: PIN you set in myNWCC**

#### **STEP THREE: Network Services**

Your Student ID and myNWCC permanent PIN will provide access to network services: Canvas, U Drive and on-campus computers.

**Username/Login: Student ID Number**

**Password: PIN you set in myNWCC**

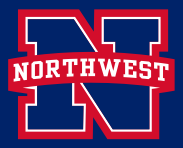